# **WIZARD AND THE PRINCESS®** *PLAYER GUIDE COMMODORE 64 BY BOBBIT*

## WADING *INSTRUCTIONS*

- J. *Label side up and with your thumb on the label, insert your Wizard and the Princess disk into the drive and close the door to the drive.*
- 2. *Tum on the power to the drive, then the computer and monitor.*
- 3. When the screen says "READY," type **<LOAD** 'W&P",8,1<sup>\*</sup>, then press ~RN•. *W-zzard and the Princess will take approximately one minute to* load.

## *WISE COMMANDS* FOR *THE HERO*

*Unless otherwise stated, follow all commands with the* **EXARP** *key.* 

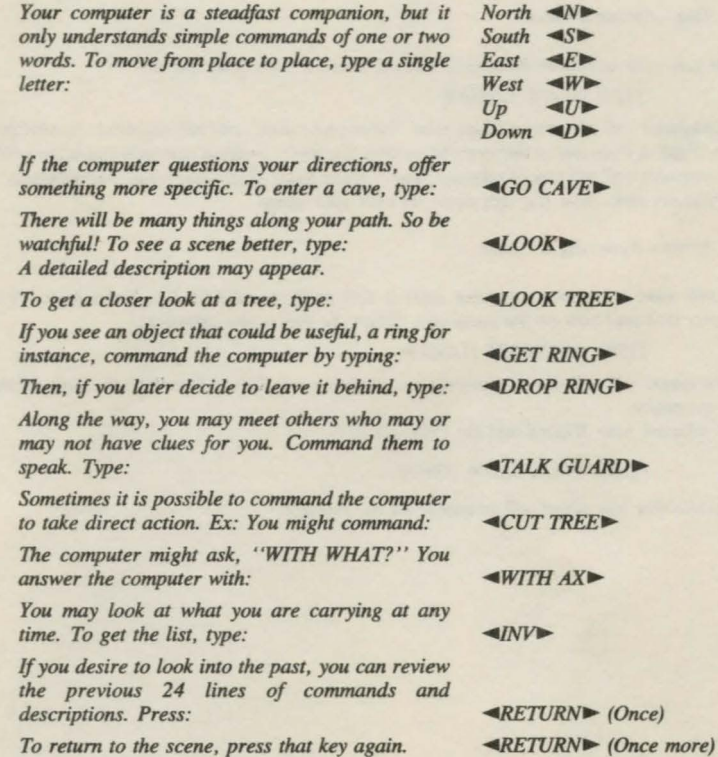

#### *MAGIC OF YOUR OWN*

*Here is a bit of wizardry for you. It is called "saving a game.* " *It allows you to rake a rest or come back* if *you die.* 

## *Part One* - *Getting Ready*

*You only perform this step once. Use either a blank disk or one with information you do not need. This disk will be your "saved game disk.* "

*When the adventure game appears on the screen, take out your Wizard and the Princess disk and*  insert your "saved game disk" into the disk drive. Then, in the space for commands,

#### *TYPE* **◄/NIT DISK**

*The computer will initialize the disk and tell you to reinsert your Wizard and the Princess disk in the drive.* 

## *Part 1'wo* - *Saving a Game*

*When you want to rest or have reached a crossroad, save your game.* 

## **TYPE <SAVE GAME>**

*The computer will ask you to insert your "save game disk" and select a letter to identify your saved game. Type in from one to thirteen characters. Example: inside a cave you might type*  $\lll>\ll>CAVE$  *#1* $\blacktriangleright$ *. The computer will tell you to take out your ''saved game disk'' and replace it with your Wizard and the Princess disk. Now you can carry on with your game.* 

#### *Part Three* - *Restoring a Game*

*You will wane co restore the game after a rest or* if *you should die. Insert your Wizard and the Princess disk and tum on the computer. When the first scene appears,* 

## $TYPE \blacktriangleleft$ RESTORE GAME

*The computer will tell you to reinsert your " saved game disk." Then type the name of the game you wish to restore.* 

*Now, reinsert your Wizard and the Princess disk.* 

### *PRESS* ~RETURN~ *(Once)*

*The scene that you saved will reappear on the monitor.*